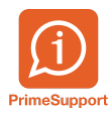

[Base de connaissances](https://support.primetechnologies.ch/en-US/kb) > [Questions fréquentes](https://support.primetechnologies.ch/en-US/kb/questions-fr-quentes) > [ProConcept](https://support.primetechnologies.ch/en-US/kb/proconcept) > [Reporter les engagements](https://support.primetechnologies.ch/en-US/kb/articles/reporter-les-engagements-sur-lexercice-suivant) [sur l'exercice suivant](https://support.primetechnologies.ch/en-US/kb/articles/reporter-les-engagements-sur-lexercice-suivant)

Reporter les engagements sur l'exercice suivant

Anthony Malerba - 2024-05-09 - [Commentaires \(0\)](#page--1-0) - [ProConcept](https://support.primetechnologies.ch/en-US/kb/proconcept)

Si des engagements ont été saisis sur un exercice et que l'on souhaite reporter ces engagements sur l'exercice suivant, il est possible de dupliquer le journal sur l'exercice suivant.

 $\pmb{\times}$ 

 $\pmb{\times}$ 

Sur l'exercice suivant, on retrouve le journal dupliqué.

S'agissant d'une duplication, les engagements présents dans le journal de 2023 doivent être supprimés, autrement on retrouvera les deux documents dans les postes ouverts du fournisseur.

Ceci peut être particulièrement utile dans le cas de contrats récurrent, par exemple un contrat de maintenance avec un fournisseur qui envoie une facture chaque année pour une prestation.

 $\pmb{\times}$ 

Dans ce cas, saisir tous les engagements dans un journal et le dupliquer tout de suite sur l'exercice suivant.

De cette manière, même si les factures sont payées durant l'année et que les engagements sont donc déchargés, ceux-ci existent déjà sur l'exercice suivant.

Faire ensuite de même à chaque début d'année.